## **Timeline**

https://www.tiki-toki.com/timeline/entry/1416901/Memories-of-RXMP/

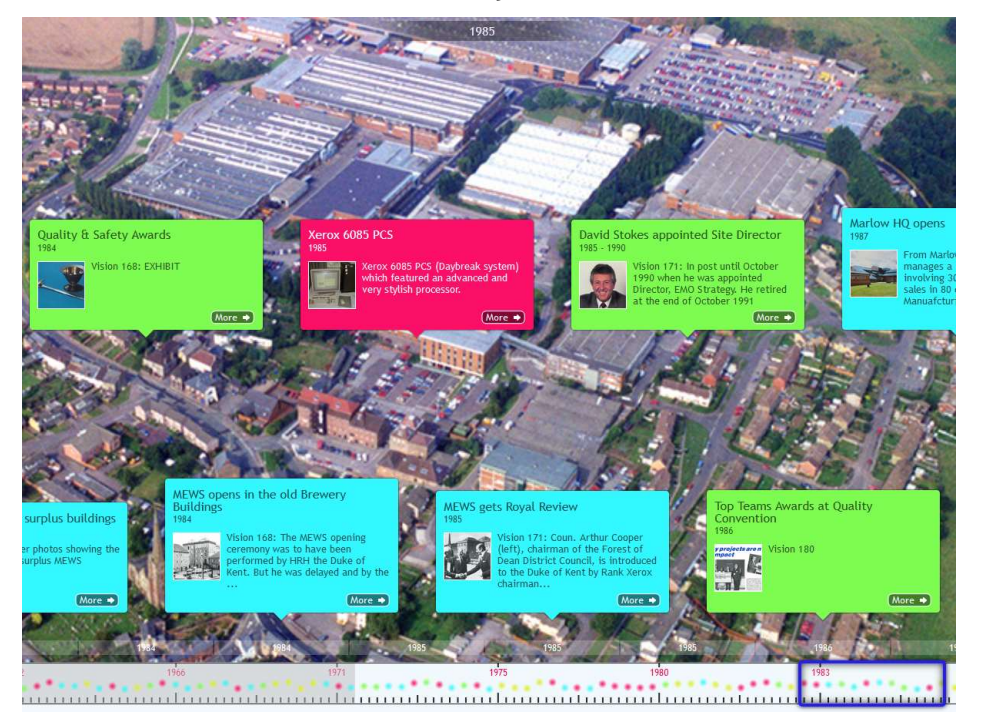

It is possible to move to a different year by clicking on the box at the bottom of the screen and move it left or right.

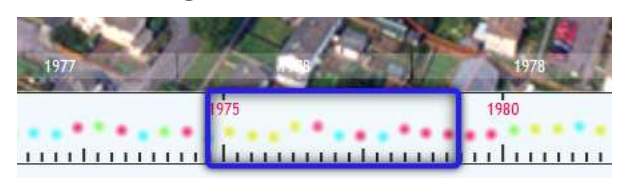

If you would prefer to see the Timeline scroll through, then click on the 'wrench' in the bottom right-hand corner., select spacing.

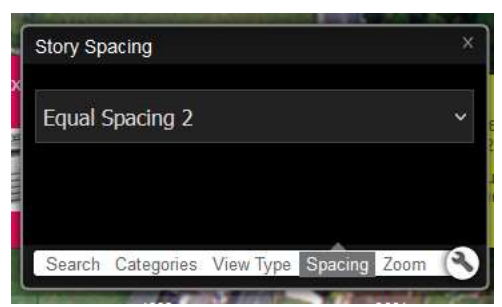

Change equal spacing 2 to Equal spacing 1, then immediately change it back to Equal Spacing 2. Close this small box by clicking on the 'x' in the corner.

The Timeline should now scroll.

If want to stop at any point to view a specific item, hover your mouse over it. Or if using a phone or tablet, place you finger there.

Where you see 'More', if you click on it the image is enlarged and, in some instances, more text is available to read.